# **OfficeAlly(™) Support**

#### How to Problem Solve Electronic Claims

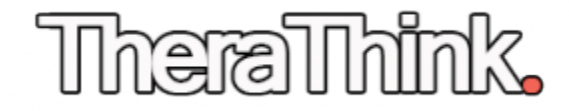

# **Know You Have Failed Claims**

You'll discover when you have missing or failed claims while performing your New Patient Follow Up Phone Call from Part 3 of the course.

You can also find them under "Claims Fix >> Repairable Claims" on OATheralThink.

## **The Billing Process**

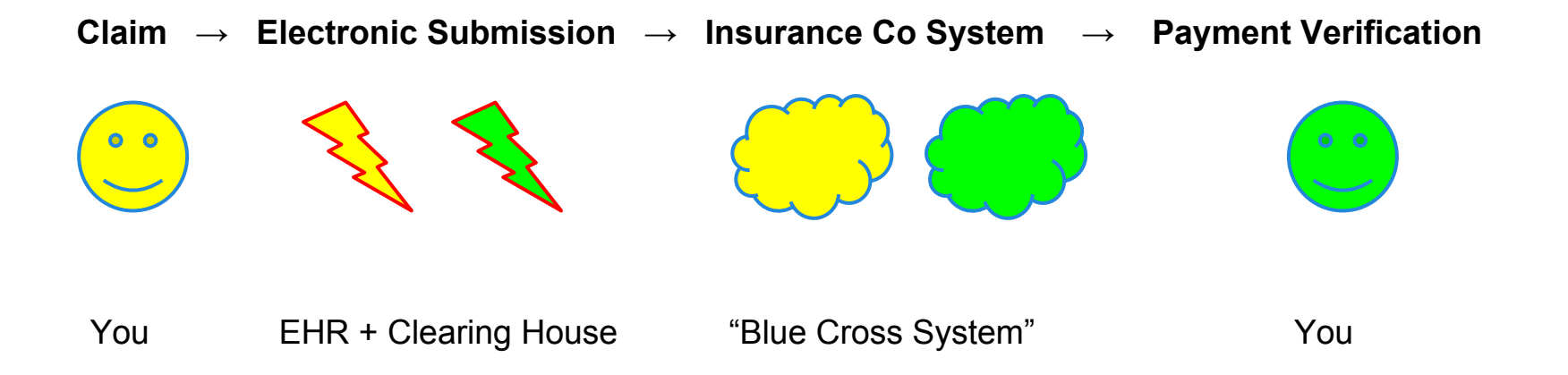

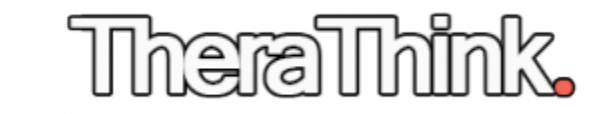

## **Locate Claim ID in PracticeMate**

#### Click "Claims/Billing"

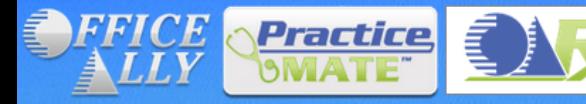

OA-Rx, an e-Prescribe Program from Office Ally

OA-Rx is a web-based e-Prescription program designed to integrate into Office Ally's Practice Mate and EHR 24/7 applications. OA-Rx gives you the abilities to create prescriptions to transmit or print, reply to renewal requests, view patient eligibility for prescription benefits, and much more. Learn how to sign up and use OA-Rx by clicking here.

Welcome, ichapin1, You are logged in. Repairable Claims (590) eVisit Message (0) New Patient Message (0)

<<LOGOUT | HIPAA | Privacy | PayerLists / Forms | FAQ | Training Videos | Contact | Help | Remote Support

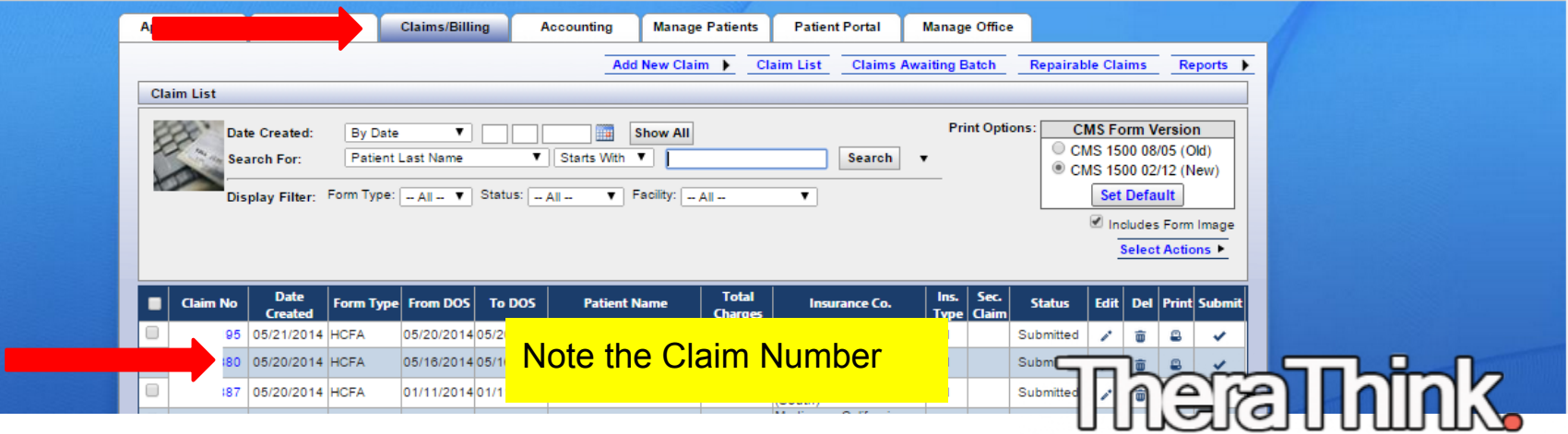

Home | Service Menu |

## **Repairable Claims Screen**

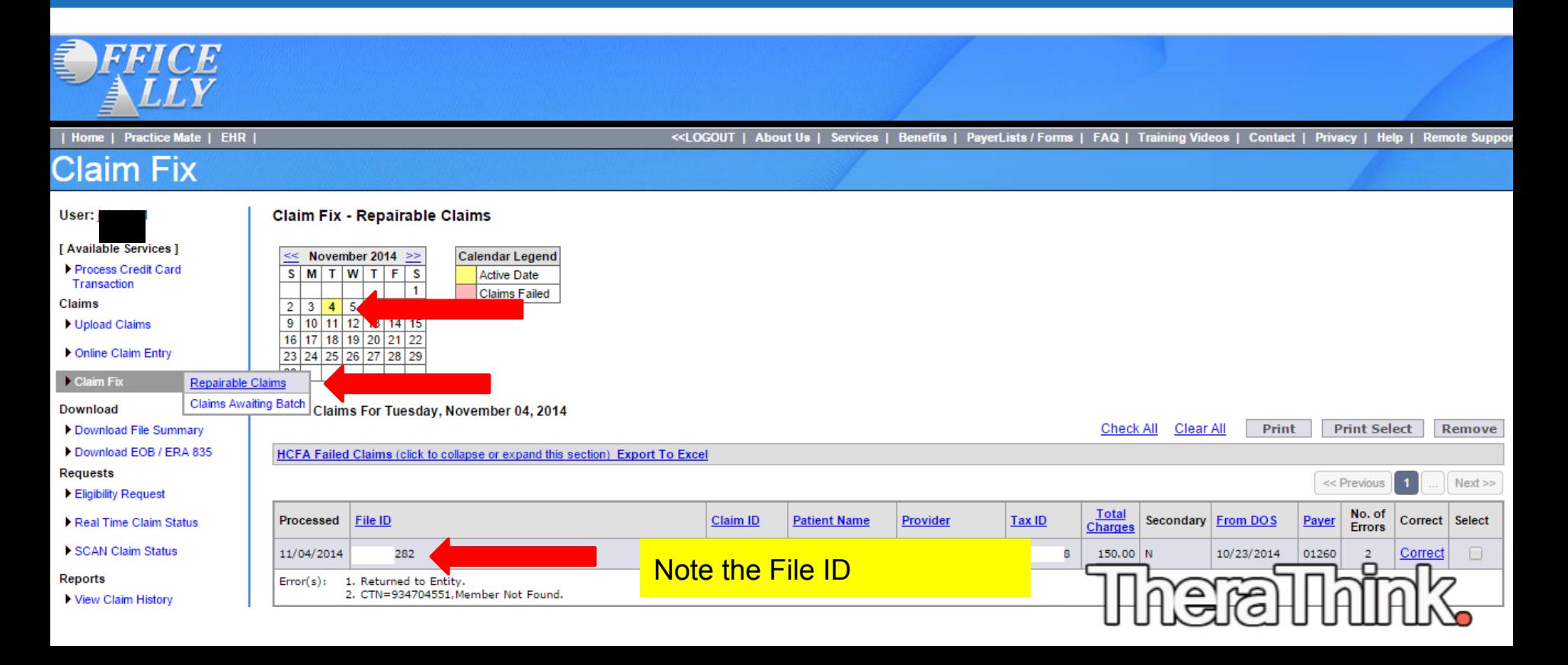

# **Contact OA Customer Support**

## Head to [https://support.officeally.com](http://support.officeally.com)

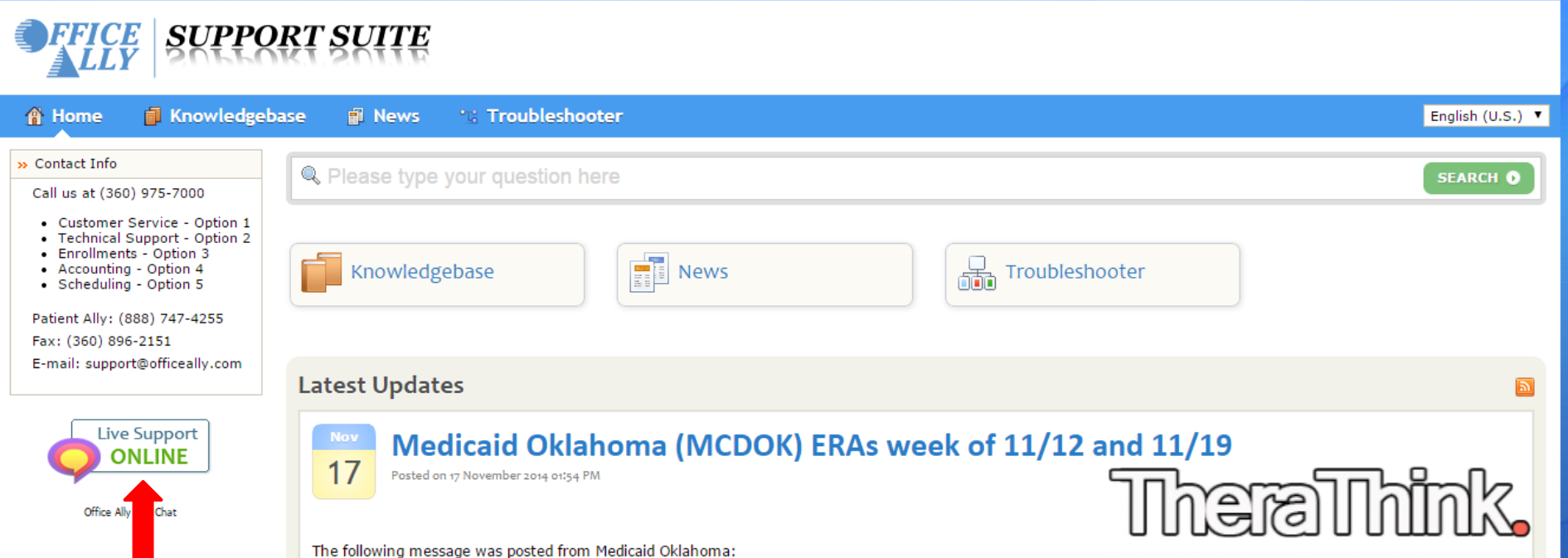

#### **Submit Information & Ask for Follow Up**

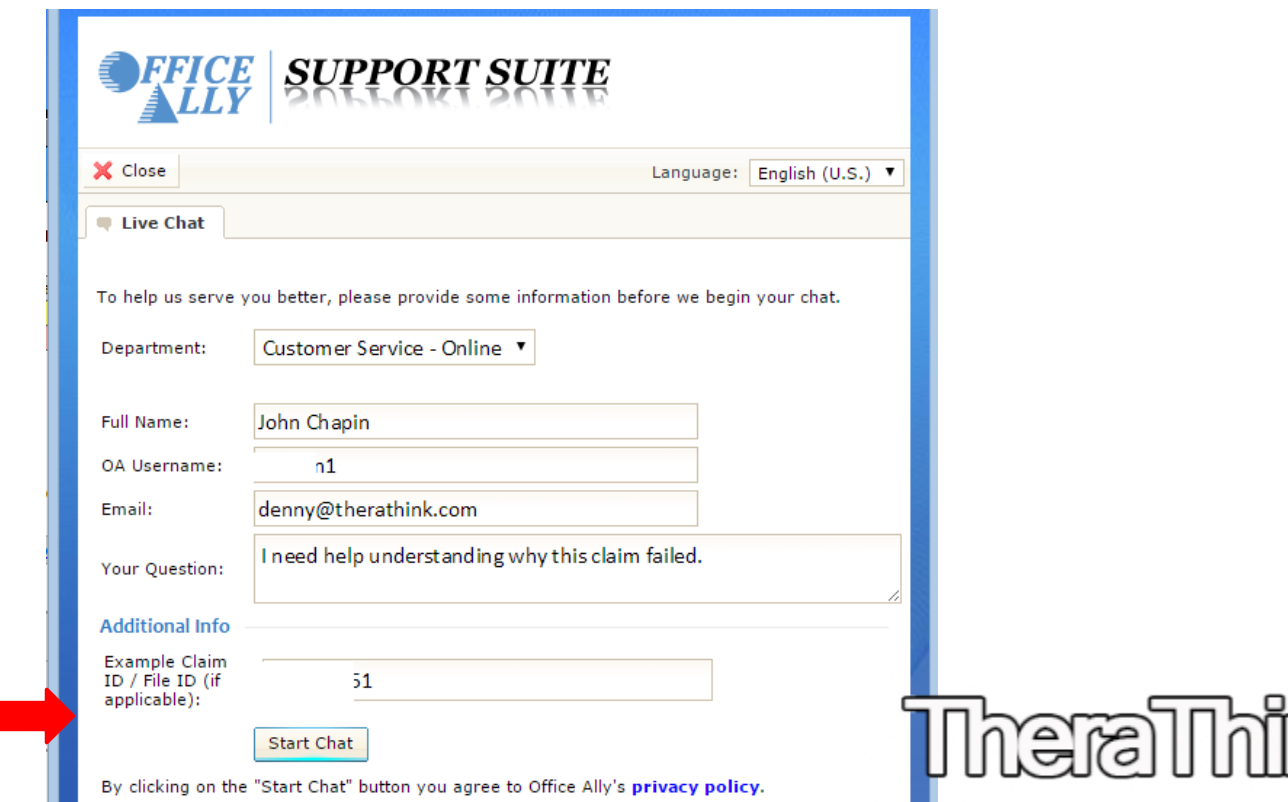

#### **Learn Reason for Failure, Correct & Re-File**

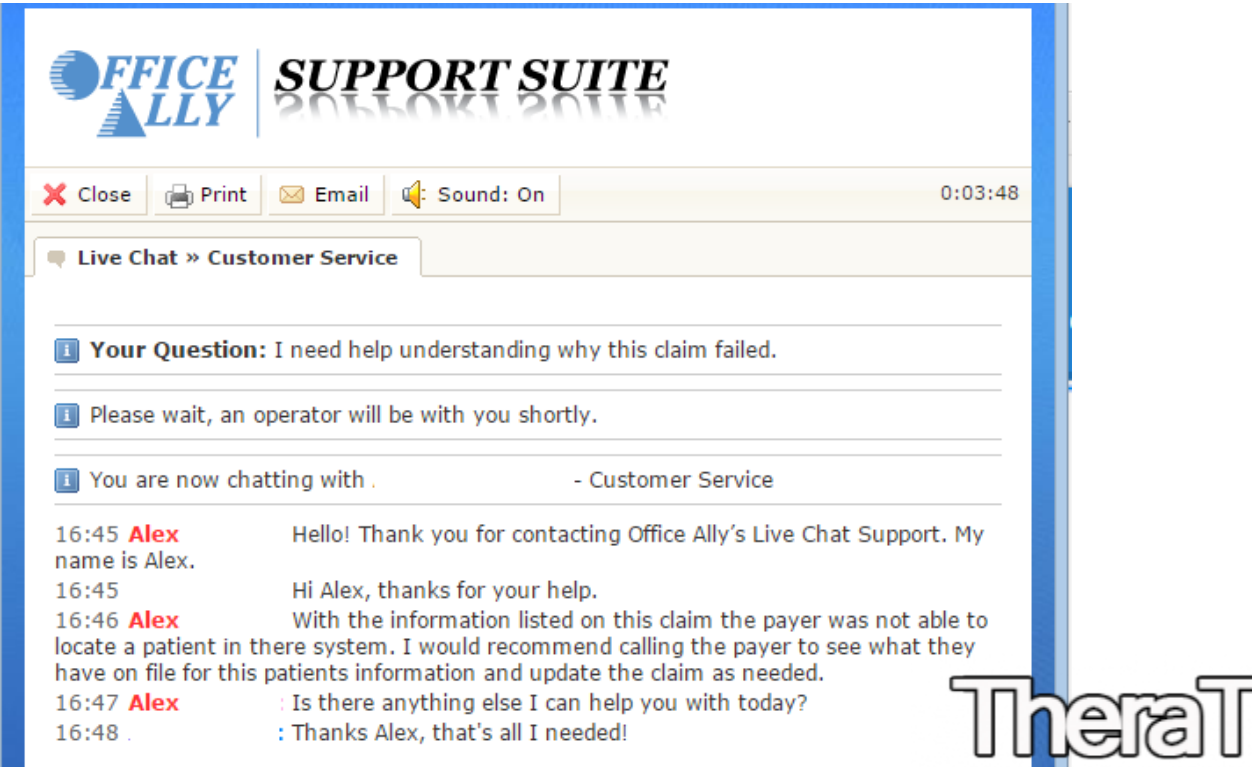

## **More..**

### Head to [TheraThink.com](https://therathink.com) to learn:

- how to do your own billing for free
- how to get a raise with insurance panels
- how to get credentialed with panels
- how to get new clients
- interviews with successful therapists

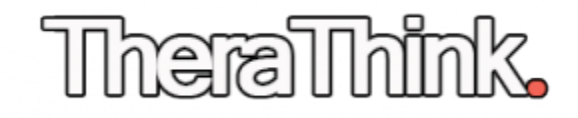